## COMMENT SE **Lumen ID** CONNECTER À

## Qu'est-ce que LumenID?

Veuillez regarder notre vidéo, disponible à : https://www.lumentruss.com/news/your-orders-quotes-and-payments-at-a-glance/

## Nouvel utilisateur de LumenID?

Voici comment vous connecter, la première fois :

- 1. Saisir l'adresse courriel utilisée pour vos commandes ou soumissions. Vous devez avoir fait au moins une soumission chez LumenTruss pour avoir accès à LumenID : votre identifiant correspond à l'adresse courriel que vous avez fournie chez LumenTruss.
- 2. Cliquer sur Récupérer votre mot de passe. Notre serveur SQL vous émettra un mot de passe encrypté et l'enverra à votre adresse courriel. Notez-le et ne le donnez pas. Une fois connecté, vous pouvez changer votre mot de passe, en allant sur l'onglet « Changer le mot de passe ».
- 3. Authentifier\* votre navigateur en tapant le code de 6 lettres qui sera envoyé à votre adresse courriel pour enregistrer votre navigateur. Une fois authentifié, votre navigateur sera reconnu automatiquement et vous aller sauter cette étape.

*\*L'authentification à deux facteurs est une mesure de sécurité supplémentaire qui nous permet de protéger vos renseignements personnels.*

## IMPORTANT :

- L'accès à LumenID est réservé aux personnes qui sont définies comme des contacts dans notre système ou dont l'adresse courriel est associée à la facturation.
- Notre serveur est mis à jour à 7:00 tous les matins. Si vous passez une commande durant la journée, elle sera affichée dans LumenID, le lendemain, après 7:00.

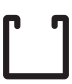